# **CA Application Performance Management**

# for IBM WebSphere Portal ガイド リリース 9.5

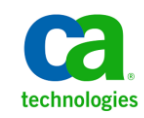

このドキュメント(組み込みヘルプ システムおよび電子的に配布される資料を含む、以下「本ドキュメント」)は、 お客様への情報提供のみを目的としたもので、日本 CA 株式会社(以下「CA」)により随時、変更または撤回される ことがあります。

CA の事前の書面による承諾を受けずに本ドキュメントの全部または一部を複写、譲渡、開示、変更、複本することは できません。 本ドキュメントは、CA が知的財産権を有する機密情報です。ユーザは本ドキュメントを開示したり、 (i)本ドキュメントが関係する CA ソフトウェアの使用について CA とユーザとの間で別途締結される契約または (ii) CA とユーザとの間で別途締結される機密保持契約により許可された目的以外に、本ドキュメントを使用することはで きません。

上記にかかわらず、本ドキュメントで言及されている CA ソフトウェア製品のライセンスを受けたユーザは、社内で ユーザおよび従業員が使用する場合に限り、当該ソフトウェアに関連する本ドキュメントのコピーを妥当な部数だけ 作成できます。ただし CA のすべての著作権表示およびその説明を当該複製に添付することを条件とします。

本ドキュメントを印刷するまたはコピーを作成する上記の権利は、当該ソフトウェアのライセンスが完全に有効と なっている期間内に限定されます。いかなる理由であれ、上記のライセンスが終了した場合には、お客様は本ドキュ メントの全部または一部と、それらを複製したコピーのすべてを破棄したことを、CA に文書で証明する責任を負いま す。

準拠法により認められる限り、CA は本ドキュメントを現状有姿のまま提供し、商品性、特定の使用目的に対する適合 性、他者の権利に対して侵害のないことについて、黙示の保証も含めいかなる保証もしません。 また、本ドキュメン トの使用に起因して、逸失利益、投資損失、業務の中断、営業権の喪失、情報の喪失等、いかなる損害(直接損害か 間接損害かを問いません)が発生しても、CA はお客様または第三者に対し責任を負いません。CA がかかる損害の発 生の可能性について事前に明示に通告されていた場合も同様とします。

本ドキュメントで参照されているすべてのソフトウェア製品の使用には、該当するライセンス契約が適用され、当該 ライセンス契約はこの通知の条件によっていかなる変更も行われません。

本ドキュメントの制作者は CA です。

「制限された権利」のもとでの提供:アメリカ合衆国政府が使用、複製、開示する場合は、FAR Sections 12.212、52.227-14 及び 52.227-19(c)(1)及び(2)、ならびに DFARS Section252.227-7014(b)(3) または、これらの後継の条項に規定される該当 する制限に従うものとします。

Copyright © 2013 CA. All rights reserved. 本書に記載された全ての製品名、サービス名、商号およびロゴは各社のそれぞ れの商標またはサービスマークです。

# CA Technologies 製品リファレンス

このドキュメントは、以下の CA Technologies 製品および機能に関するもの です。

- CA Application Performance Management (CA APM)
- CA Application Performance Management ChangeDetector (CA APM ChangeDetector)
- CA Application Performance Management ErrorDetector (CA APM ErrorDetector)
- CA Application Performance Management for CA Database Performance (CA APM for CA Database Performance)
- CA Application Performance Management for CA SiteMinder<sup>®</sup> (CA APM for CA SiteMinder®)
- CA Application Performance Management for CA SiteMinder<sup>®</sup> Application Server Agents (CA APM for CA SiteMinder® ASA)
- CA Application Performance Management for IBM CICS Transaction Gateway (CA APM for IBM CICS Transaction Gateway)
- CA Application Performance Management for IBM WebSphere Application Server (CA APM for IBM WebSphere Application Server)
- CA Application Performance Management for IBM WebSphere Distributed Environments (CA APM for IBM WebSphere Distributed Environments)
- CA Application Performance Management for IBM WebSphere MQ (CA APM for IBM WebSphere MQ)
- CA Application Performance Management for IBM WebSphere Portal (CA APM for IBM WebSphere Portal)
- CA Application Performance Management for IBM WebSphere Process Server (CA APM for IBM WebSphere Process Server)
- CA Application Performance Management for IBM z/OS® (CA APM for IBM  $z/OS^{\circledcirc}$
- CA Application Performance Management for Microsoft SharePoint (CA APM for Microsoft SharePoint)
- CA Application Performance Management for Oracle Databases (CA APM for Oracle Databases)
- CA Application Performance Management for Oracle Service Bus (CA APM for Oracle Service Bus)
- CA Application Performance Management for Oracle WebLogic Portal (CA APM for Oracle WebLogic Portal)
- CA Application Performance Management for Oracle WebLogic Server (CA APM for Oracle WebLogic Server)
- CA Application Performance Management for SOA (CA APM for SOA)
- CA Application Performance Management for TIBCO Business Works (CA APM for TIBCO BusinessWorks)
- CA Application Performance Management for TIBCO Enterprise Message Service (CA APM for TIBCO Enterprise Message Service)
- CA Application Performance Management for Web Servers (CA APM for Web Servers)
- CA Application Performance Management for webMethods Broker (CA APM for webMethods Broker)
- CA Application Performance Management for webMethods Integration Server (CA APM for webMethods Integration Server)
- CA Application Performance Management Integration for CA CMDB (CA APM Integration for CA CMDB)
- CA Application Performance Management Integration for CA NSM (CA APM Integration for CA NSM)
- CA Application Performance Management LeakHunter (CA APM LeakHunter)
- CA Application Performance Management Transaction Generator (CA APM TG)
- CA Cross-Enterprise Application Performance Management
- CA Customer Experience Manager (CA CEM)
- CA Embedded Entitlements Manager (CA EEM)
- CA eHealth<sup>®</sup> Performance Manager (CA eHealth)
- CA Insight™ Database Performance Monitor for DB2 for z/OS®
- CA Introscope<sup>®</sup>
- CA SiteMinder<sup>®</sup>
- $CA$  Spectrum<sup>®</sup> Infrastructure Manager (CA Spectrum)

■ CA SYSVIEW<sup>®</sup> Performance Management (CA SYSVIEW)

# CA への連絡先

テクニカル サポートの詳細については、弊社テクニカル サポートの Web サイト (<http://www.ca.com/jp/support/>) をご覧ください。

# 目次

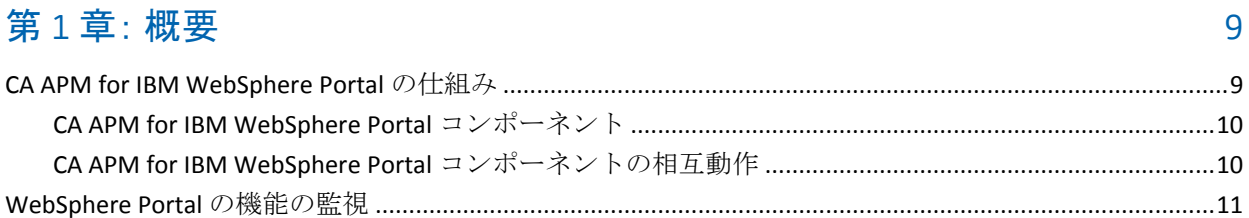

### 第2章: CA APM for IBM WebSphere Portal のインストールおよび設定

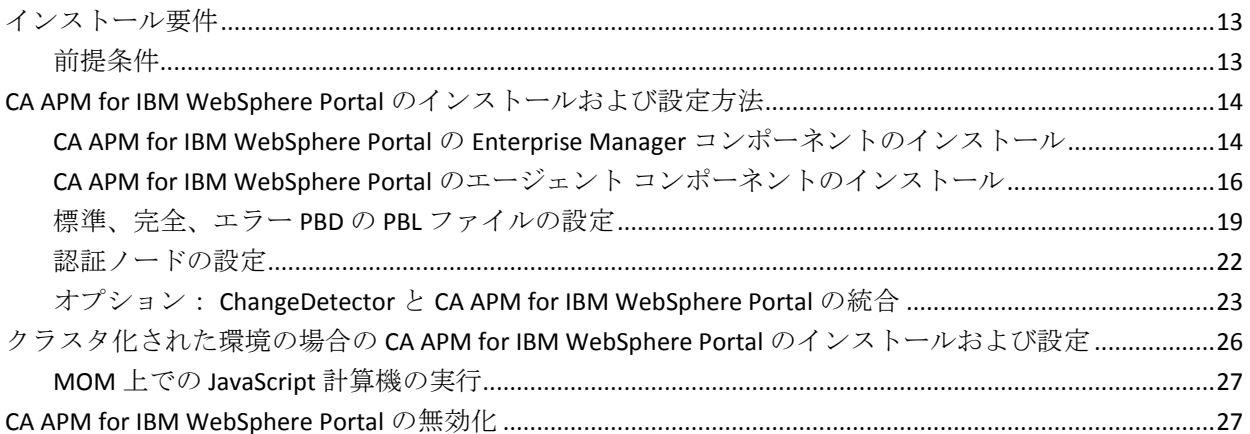

## 第3章: CA APM for IBM WebSphere Portal の使用

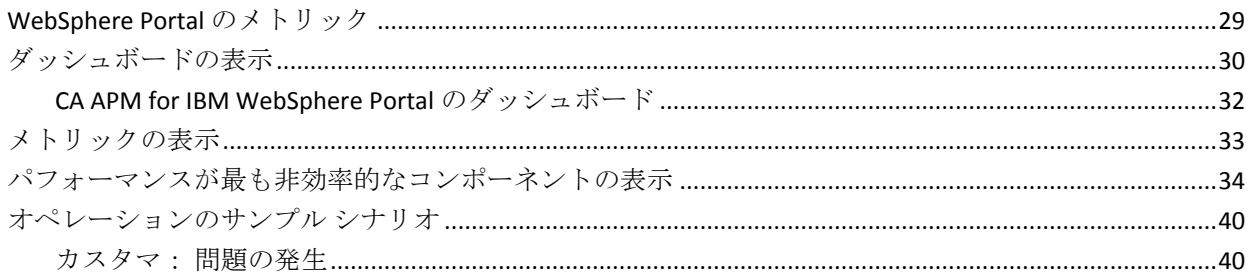

## 付録 A: メトリック

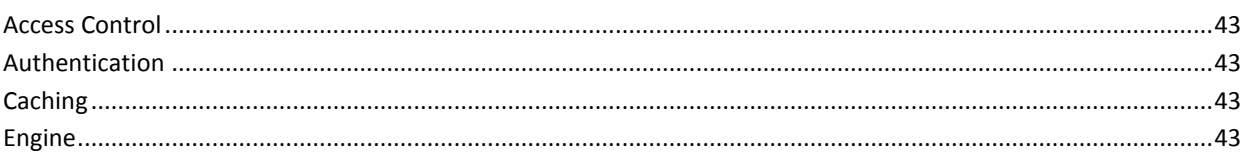

43

13

29

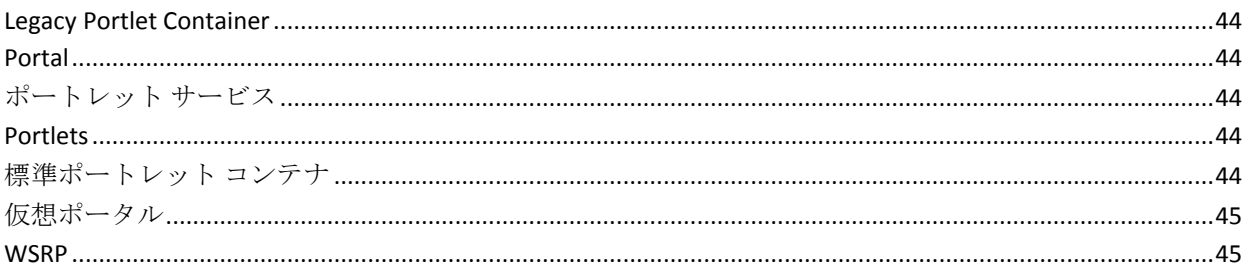

# 付録 B: FAQ

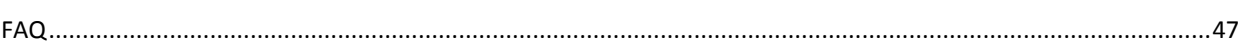

47

51

## 付録 C: IPv6 サポート

# <span id="page-8-2"></span>第1章: 概要

<span id="page-8-0"></span>CA APM for IBM WebSphere Portal は WebSphere Portal からリアルタイムで メトリックを収集し、分析します。CA APM for IBM WebSphere Portal は CA Introscope エンタープライズ監視プラットフォーム上に構築されているた め、その主要な利点をすべて共有します。

このセクションには、以下のトピックが含まれています。

[CA APM for IBM WebSphere Portal](#page-8-2) の仕組み (P. 9) [WebSphere Portal](#page-10-1) の機能の監視 (P. 11)

### <span id="page-8-1"></span>CA APM for IBM WebSphere Portal の仕組み

以下の図に、CA APM for IBM WebSphere Portal コンポーネントが WebSphere Portal Server 環境にどのように展開されるかを示します。

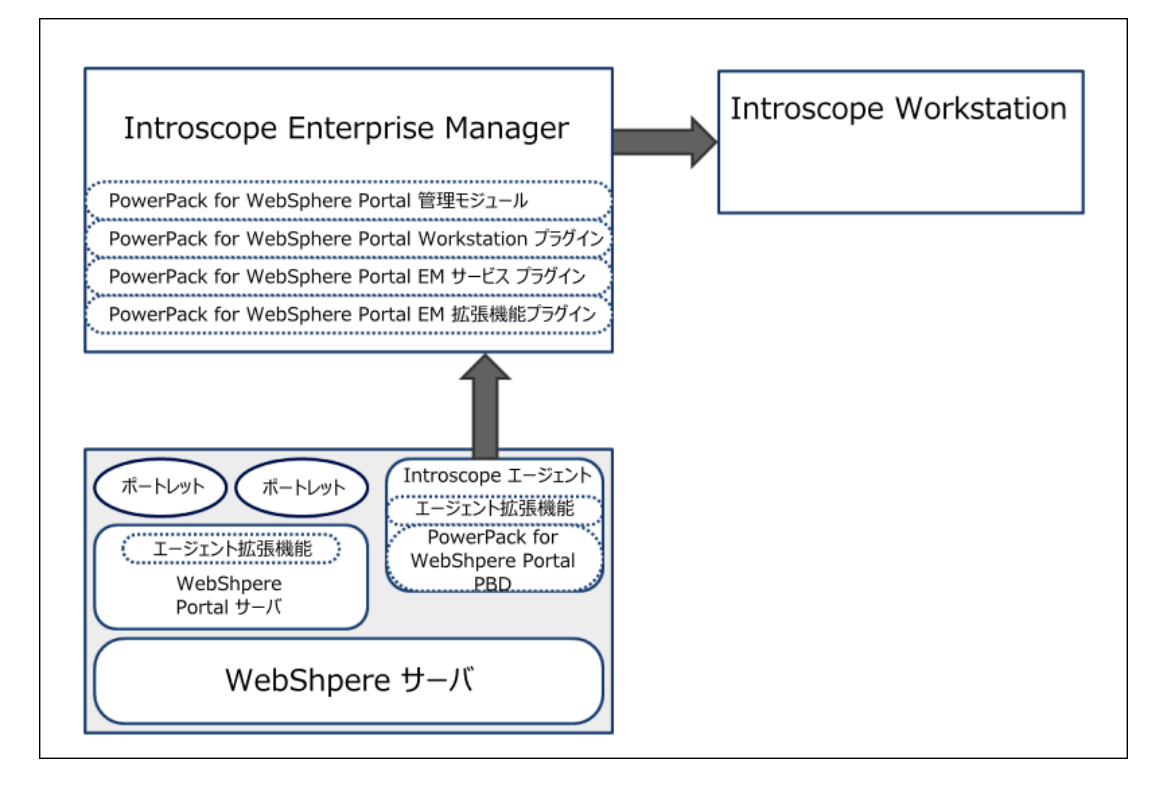

### <span id="page-9-0"></span>CA APM for IBM WebSphere Portal コンポーネント

CA APM for IBM WebSphere Portal には以下のコンポーネントが含まれます。

■ **Introscope** – CA APM for IBM WebSphere Portal の基盤を形成します。 Enterprise Manager、Introscope エージェント、Workstation、および WebView が含まれます。

Introscope とそのコンポーネントの詳細については、*CA APM* のインス トール ガイドおよび設定ガイドを参照してください。

- Agent 拡張機能、PBL、および PBD ファイル WebSphere Portal メト リックデータを収集し、Introscope Enterprise Manager にデータを渡し ます。
- 管理モジュール、Enterprise Manager プラグイン、および Workstation プラグイン — メトリック データを分析および集約して、表示用の データを Workstation に渡します。
- **Introscope Workstation** およびダッシュボード WebSphere Portal 固 有のメトリックに基づき、WebSphere Portal の全般的な稼働状況、パ フォーマンス、および可用性を表示します。

### <span id="page-9-1"></span>CA APM for IBM WebSphere Portal コンポーネントの相互動作

CA APM for IBM WebSphere Portal コンポーネントは、以下のように相互動 作します。

- WebSphere Portal およびアプリケーション サーバのエージェント拡張 機能は、メトリックを収集し、Enterprise Manager に渡します。
- Enterprise Manager はメトリックを分析し、Enterprise Manager プラグ インを使用してそれらを集約します。
- Introscope Workstation はこれらのメトリック、およびメトリックに基 づいてパフォーマンスが低いコンポーネントを表示します。 また、 Workstation は、Portal Server の全般的な稼働状況、パフォーマンス、 および可用性を表示します。

# <span id="page-10-1"></span><span id="page-10-0"></span>WebSphere Portal の機能の監視

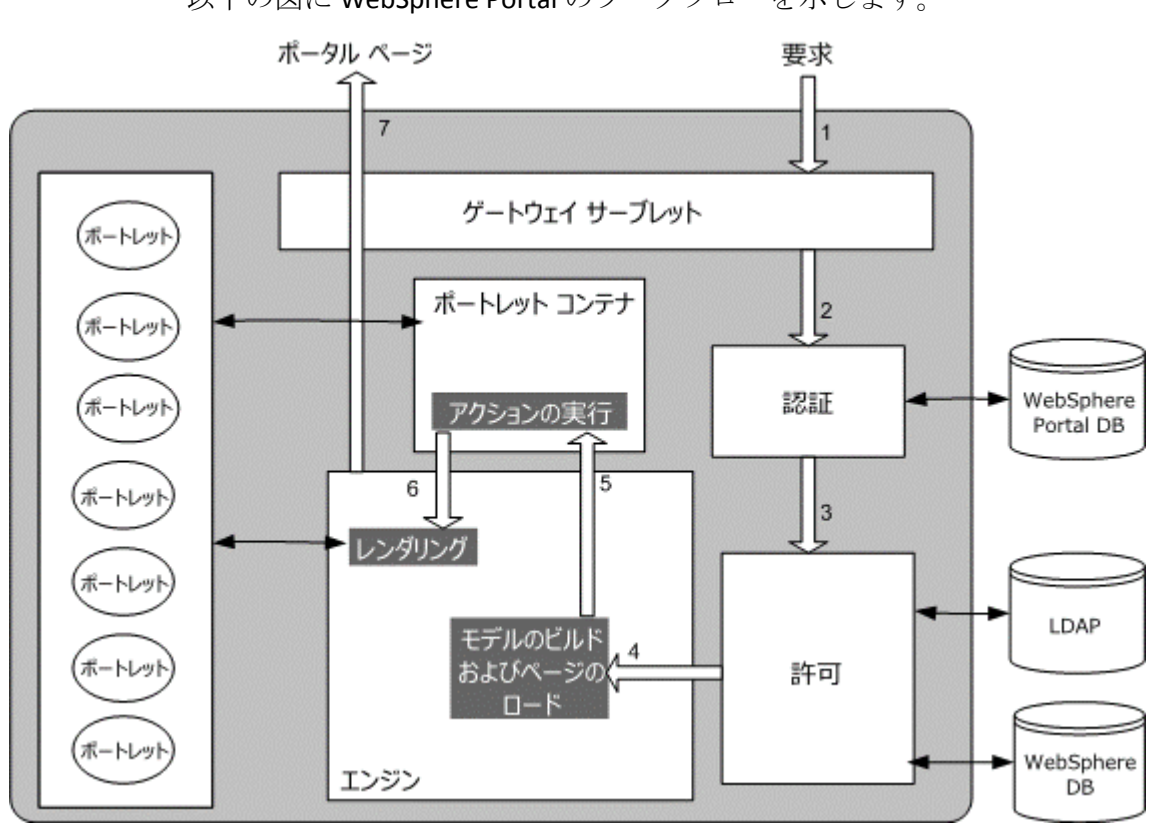

以下の表では、ワークフロー シーケンス、機能、およびメトリック カテ ゴリについて説明します。

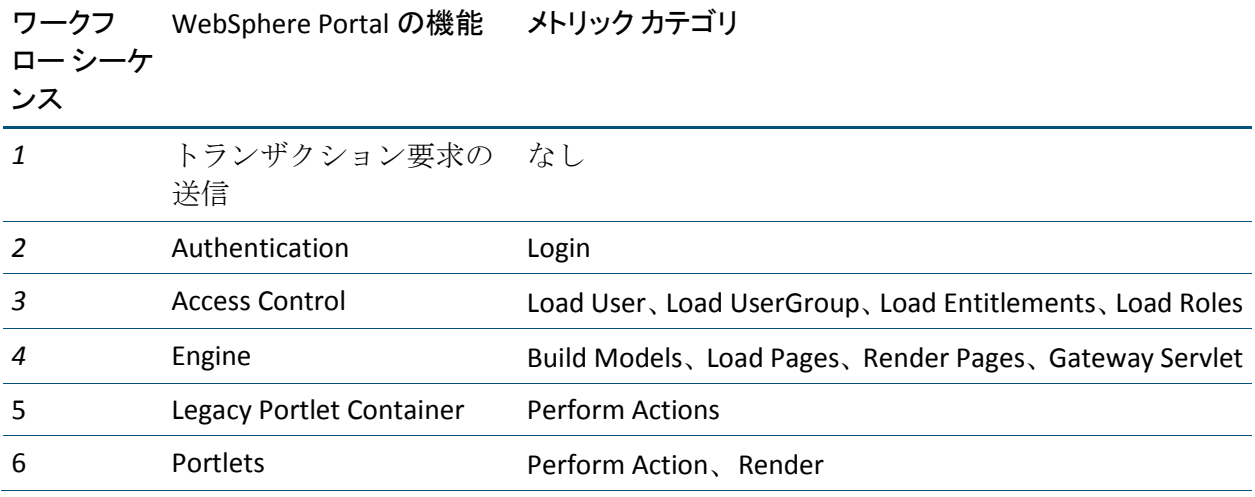

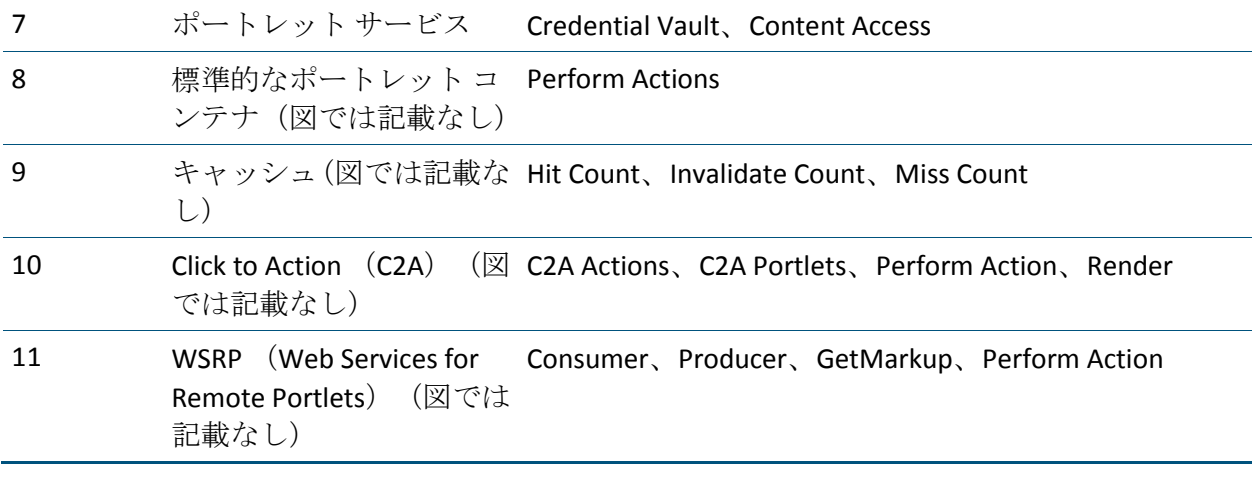

CA APM for IBM WebSphere Portal は、ポータル、仮想ポータル、ページ、 および WebSphere Portal のポートレット コンポーネントのメトリックの 監視やレポートも行います。 ポートレット機能に対応するライフサイク ル メソッドは、Render および Perform Action です。

CA APM for IBM WebSphere Portal のメトリックの全リストについては、 [「メトリック](#page-42-5) (P. 43)」を参照してください。

# <span id="page-12-3"></span><span id="page-12-0"></span>第 2 章: CA APM for IBM WebSphere Portal の インストールおよび設定

この章では、CA APM for IBM WebSphere Portal のインストールおよび設定 の手順について説明します。

このセクションには、以下のトピックが含まれています。

[インストール要件](#page-12-3) (P. 13) [CA APM for IBM WebSphere Portal](#page-13-2) のインストールおよび設定方法 (P. 14) クラスタ化された環境の場合の [CA APM for IBM WebSphere Portal](#page-25-1) のインス [トールおよび設定](#page-25-1) (P. 26) [CA APM for IBM WebSphere Portal](#page-26-2) の無効化 (P. 27)

# <span id="page-12-1"></span>インストール要件

サポートされている IBM WebSphere Portal のバージョンについては、 「*Compatibility Guide*」の「APM Extensions」を参照してください。

### <span id="page-12-2"></span>前提条件

インストール手順を開始する前に、以下のことを確認します。

- ネットワーク内の以下のディレクトリの場所を確認します。
	- **WebSphere** コンピュータ WebSphere のインストール ディレク トリは *<WAS\_Home>* と表記します。 このディレクトリはインス トール時に指定する WebSphere の場所です。
	- **Enterprise Manager コンピュータ Enterprise Manager のホーム** ディレクトリは *<EM\_Home>* と表記します。
	- Workstation コンピュータ Workstation のホーム ディレクトリは *<EM\_WS\_Home>* と表記します。
- Java のバージョンが 1.5 以上であることを確認します。

# <span id="page-13-2"></span><span id="page-13-0"></span>CA APM for IBM WebSphere Portal のインストールおよび設定方 法

CA APM for IBM WebSphere Portal のインストールおよび設定の手順の概要 を以下に示します。

- 1. [CA APM for IBM WebSphere Portal](#page-13-2) の Enterprise Manager コンポーネント [をインストールします](#page-13-2) (P. 14)。
- 2. [CA APM for IBM WebSphere Portal](#page-15-1) のエージェント コンポーネントをイ [ンストールします](#page-15-1) (P. 16)。
- 3. PBL ファイルとエラーの PBD [を使用して、標準または完全モードで](#page-18-1) [エージェントを設定します](#page-18-1) (P. 19)。
- 4. (オプション) [CA APM for IBM WebSphere Portal](#page-22-1) に ChangeDetector を [統合](#page-22-1) (P. 23) して、Portal コンポーネントおよび設定ファイルに対する 変更を監視します。
- 5. 使用する認証の種類に適し[た認証ノードを設定](#page-21-1) (P. 22)します。
- 6. (IBM JVM 1.5 だけを使用する WebSphere Application Server 6.1 の場 合)Java Agent の別のバージョンの .jar ファイルおよび Java Agent プロ ファイルを使用します。 これらの AgentNoRedef.jar ファイルおよび IntroscopeAgent.NoRedef.profile ファイルは、*<Agent\_Home>*/wily ディレ クトリにあります。

### <span id="page-13-1"></span>CA APM for IBM WebSphere Portal の Enterprise Manager コンポーネントのインス トール

別のエージェントで同じ Enterprise Manager を使用している場合は、CA APM for IBM WebSphere Portal が *<EM\_Home>¥examples* フォルダに すでに インストールされています。CA APM for IBM WebSphere Portal の Enterprise Manager コンポーネントをインストールするために、再度 Enterprise Manager インストーラを実行する必要はありません。

次の手順に従ってください:

重要: 別のエージェントで同じ Enterprise Manager を使用している場合は、 手順1をスキップし、手順2からタスクを実行します。

1. Enterprise Manager インストーラを実行し、Enterprise Manager に CA APM for IBM WebSphere Portal の Enterprise Manager コンポーネントを インストールします。

Enterprise Manager インストーラによって、以下のディレクトリにファ イルが配置されます。

<EM\_Home>¥examples¥ PowerPackforWebspherePortal

注: 詳細については、「*CA APM* インストールおよびアップグレード ガ イド」を参照してください。

2. *<EM\_Home>¥examples¥ PowerPackforWebspherePortal* ディレクトリに 以下のファイルがあることを確認します。

注: 以下の説明では Microsoft Windows のディレクトリ構文を使用し ています。UNIX など、その他のインストール プラットフォームでは、 「¥」を「/」に置き換えます。

### ■ ファイル

<*EM\_Home*>¥examples¥ PowerPackforWebspherePortal ¥product¥enterprisemanager¥plugins¥com.wily.powerpack.websphereportal.em. ext.jar

### 説明:

Enterprise Manager 拡張機能のプラグイン。

#### ■ ファイル

<*EM\_Home*>¥examples¥ PowerPackforWebspherePortal¥product¥enterprisemanager ¥plugins¥com.wily.powerpack.websphereportal.em.service.jar

#### 説明:

Enterprise Manager サービスのプラグイン。

### ■ ファイル

<*EM\_Home*>¥examples¥ PowerPackforWebspherePortal¥ws-plugins¥com.wily.power pack.websphereportal.ws.ext.jar

#### 説明:

Workstation 拡張機能のプラグイン。

### <span id="page-15-1"></span>■ ファイル

<*EM\_Home*>¥examples¥ PowerPackforWebspherePortal¥config¥modules¥PowerpackF orWebspherePortal\_ManagementModule\_typical.jar

説明:

ダッシュボードにパフォーマンス メトリックを表示するための標 準設定用の管理モジュール JAR。

### ■ ファイル

<*EM\_Home*>¥examples¥ PowerPackforWebspherePortal¥config¥modules¥portal¥Pow erpackForWebspherePortal\_ManagementModule\_full.jar

### 説明:

ダッシュボードにパフォーマンス メトリックを表示するための完 全設定用の管理モジュール JAR。

3. *¥examples* ディレクトリ内の構成に基づいて、すべてのファイルを正し い場所にコピーします。

たとえば、Enterprise Manager 拡張機能のプラグインは、以下のように コピーします。

com.wily.powerpack.websphereportal.em.ext.jar

コピー元

<*EM\_Home*>¥examples¥PowerPackforWebspherePortal ¥product¥enterprisemanager¥plugins¥

コピー先 <*EM\_Home*>¥product¥enterprisemanager¥plugins¥

<span id="page-15-0"></span>CA APM for IBM WebSphere Portal のエージェント コンポーネントのインストール

### 次の手順に従ってください:

- 1. IntroscopeAgentFiles-Legacy-NoInstaller9.5.0.0websphere.windows.zip ファイルをダウンロードします
- 2. インストール ディレクトリとして <WAS\_Home>¥PortalServer に .zip ファイルを抽出します。

その結果、*wily* という名前の新しいフォルダが作成されます。

3. *<WAS\_Home>¥PortalServer¥wily* ディレクトリに以下のファイルがある ことを確認します。

注: 以下では Microsoft Windows のディレクトリ構文を使用していま す。 UNIX など、その他のインストール プラットフォームでは、「¥」 を「/」に置き換えます。

■ ファイル

<WAS\_Home>¥PortalServer¥wily¥core¥config¥powerpackforwebsph ereportal-legacy.pbl

### 説明:

すべての PBD の一覧が記載されている ProbeBuilder リスト。

### ■ ファイル

<WAS\_Home>¥PortalServer¥wily¥core¥config¥powerpackforwebsph ereportal-legacy.pbd

#### 説明:

WebSphere Portal のトレーサのすべてのクラスとメソッドの定義 が含まれる PBD。

■ ファイル

<WAS\_Home>¥PortalServer¥wily¥core¥config¥powerpackforwebsph ereportal\_typical.pbd

### 説明:

ポータル サーバのクリティカルなコンポーネントのパフォーマン スを監視するために有効にする、クリティカルなトレーサのみが 含まれる PBD。

■ ファイル

<WAS\_Home>¥PortalServer¥wily¥core¥config¥powerpackforwebsph ereportal\_full.pbd

### 説明:

ポータル サーバのすべてのコンポーネントのパフォーマンスを監 視するために有効にする、すべてのトレーサが含まれる PBD。

### ■ ファイル

<WAS\_Home>¥PortalServer¥wily¥core¥config¥powerpackforwebsph ereportal\_errors-legacy.pbd

#### 説明:

Errors Per Interval メトリックのレポートに関するトレーサが含ま れる PBD。

■ ファイル

<WAS\_Home>¥PortalServer¥wily¥common¥ChangeDetector-config-W ebSpherePortal61.xml

### 説明:

WebSphere Portal Server 用の ChangeDetector 設定ファイル。

- 4. <WAS\_Home>¥PortalServer¥wily¥core¥config¥IntroscopeAgent.profile を 編集します。
	- a. introscope.autoprobe.directivesFile プロパティを探します。
	- b. このプロパティに以下の PBL ファイルを追加します。

introscope.autoprobe.directivesFile=websphere-typical-NoRed ef-legacy.pbl,hotdeploy,powerpackforwebsphereportal-legacy. pbl

5. PowerPackforWebspherePortal\_ext.jar ファイルを <WAS\_Home>¥PortalServer¥wily¥examples¥<PowerPackforWebsPherePort al>¥ext ディレクトリから <WAS\_Home>¥PortalServer¥wily¥core¥ext ディレクトリにコピーします。

以上で、CA APM for IBM WebSphere Portal のエージェント コンポーネント が設定されました。

### <span id="page-18-1"></span><span id="page-18-0"></span>標準、完全、エラー PBD の PBL ファイルの設定

CA APM for IBM WebSphere Portal を標準設定または完全設定に設定できま す。標準設定の場合は、powerpackforwebsphereportal\_typical.pbd を有効に します。 この PBD では、ポータル サーバのクリティカルなコンポーネン トのパフォーマンスを監視するための、クリティカルなトレーサのみを有 効にします。完全設定の場合は、powerpackforwebsphereportal\_full.pbd を 有効にします。 この PBD には、ポータル サーバのすべてのコンポーネン トのパフォーマンスを監視するための、すべてのトレーサが含まれます。

CA APM for IBM WebSphere Portal の PBL ファイルは、デフォルトでは標準 設定(powerpackforwebsphereportal typical.pbd)が有効になり、完全設定 (powerpackforwebsphereportal\_full.pbd)が無効になっています。

powerpackforwebsphereportal\_typical.pbd を使用する場合は、Investigator ツ リーに以下のノードが表示されます。

- [Access Control]、 [Authentication]、 [Engine]、 [Legacy Portlet Container]、[Portal]、[Portlets]、[Standard Portlet Container]、 [Virtual Portal]、[WSRP]ノードが、[WebSphere Portal]ノードで 利用可能です。
- すべてのノードで、Average Response Time と Responses Per Interval メ トリックだけがレポートされます。 標準設定の場合は、Concurrent Invocations、Errors Per Interval、および Stall Count は利用できません。

注: ストール数がレポートされる場合は、それぞれのノードの下に表示さ れます。 [Errors Per Interval]を表示するには、 powerpackforwebsphereportal-legacy.pbl ファイル内の powerpackforwebsphereportal\_errors-legacy.pbd を有効にします。

powerpackforwebsphereportal\_full.pbd を使用する場合は、Investigator ツ リーの [WebSphere Portal] ノード下に以下のノードが表示されます。

- Access Control
- **Authentication**
- Caching
- Engine
- Legacy Portlet Container
- Portal、Portlet Services
- Portlets
- 標準ポートレット コンテナ
- 仮想ポータル
- WSRP

すべてのノードで、以下の 5 つのメトリックがすべてレポートされます。

- Average Response Time
- Responses Per Interval
- Concurrent Invocations
- Frrors Per Interval
- **Stall Count**

重要: [Portal]、[Virtual Portal]、および[WSRP]ノードでは、完全設 定の場合は [Average Response Time] と [Responses Per Interval] のみが表 示されます。

注: 「Errors Per Interval」を表示するには、 powerpackforwebsphereportal-legacy.pbl ファイル内の powerpackforwebsphereportal\_errors-legacy.pbd を有効にします。

標準設定では、クリティカルなコンポーネントまたはメトリック用の5つ のメトリックをすべて表示できます。 また、追跡されているクリティカ ルなコンポーネント以外のコンポーネントを表示することもできます。

#### 標準設定で 5 つのメトリックをすべて表示する方法

- 1. Blame ポイント メトリックに対する powerpackforwebsphereportal\_typical.pbd のエントリを、以下のように false から true に変更します。 SetTracerParameter:CustomBlamePointTracer forcestandardblamemetrics true SetTracerParameter:PortletNameAwareBlamePointTracer forcestandardblamemetrics true SetTracerParameter:WSRPPortletRenderActionTracer forcestandardblamemetrics true
- 2. Portal Server を再起動します。

変更が反映されます。

標準設定でより多くの WebSphere Portal コンポーネントを追跡する方法

- 1. powerpackforwebsphereportal\_typical.pbd の関連するトレーサのコメン ト化を解除して、トレーサを有効にします。
- 2. Portal Server を再起動します。

変更が反映されます。

#### PBL で完全設定を有効にする方法

- 1. powerpackforwebsphereportal typical.pbd エントリをコメント化するか または無効にし、powerpackforwebsphereportal-legacy.pbl の powerpackforwebsphereportal\_full.pbd エントリのコメント化を解除す るかまたは有効にします。
- 2. Portal Server を再起動します。

変更が反映されます。

重要: 完全設定を有効にする場合は、 PowerpackForWebspherePortal ManagementModule full.jar を *<EM\_Home>*¥config¥modules ディレクトリにコピーして、完全設定用の ダッシュボードを表示します。 標準設定を有効にする場合は、

PowerpackForWebspherePortal\_ManagementModule\_typical.jar を *<EM\_Home>*¥config¥modules ディレクトリにコピーします。

完全設定を有効にすると、原因であるコンポーネントの切り分け、診 断、検出を詳細に行って、エラーを修正することができます。

#### 重要: powerpackforwebsphereportal\_typical.pbd と

powerpackforwebsphereportal\_full.pbd は同時に有効にしないでください。 同時に有効にすると、Investigator ツリーの親レベル ノードで集約メト リックを表示する際に競合が発生し、Introscope Enterprise Manager から例 外が投入されることがあります。

また、powerpackforwebsphereportal-legacy.pbl ファイル内の powerpackforwebsphereportal\_errors-legacy.pbd を有効にして、Investigator で Errors Per Interval メトリックをレポートすることができます。

<span id="page-21-1"></span>Investigator ツリーのライフサイクル メソッドからレポートされるエラーを表示す る方法

- 1. powerpackforwebsphereportal-legacy.pbl ファイルの powerpackforwebsphereportal errors-legacy.pbd エントリのコメント化 を解除するかまたは有効にします。
- 2. Portal Server を再起動します。

変更が有効になります。

powerpackforwebsphereportal errors-legacy.pbd は、15 秒のタイム スラ イスで Java 例外をキャッチして Introscope エージェントで記録された エラーの数をレポートします。 エラーは、PBD で追跡されているクラ スのメソッドに対して記録されます。

powerpackforwebsphereportal\_errors-legacy.pbd ファイルを有効にした 場合は、標準設定と完全設定の両方でエラーがレポートされます。 powerpackforwebsphereportal\_errors-legacy.pbd ファイルを有効にした 場合は、エラーは標準設定に対してはレポートされません。 ただし、 完全設定の場合は、[Errors Per Interval]のノードは Investigator ツリー 内に存在しますが、値はレポートされません。

完全設定の powerpackforwebsphereportal\_errors-legacy.pbd ファイルを 有効にすると、Errors Per Interval メトリックを利用可能なほかのメト リックと共に取得できます。これらのメトリックから、より適切な方 法で問題を切り分けるための詳細な情報が得られます。そのため、CA Technologies は、完全設定では powerpackforwebsphereportal\_errors-legacy.pbd ファイルを使用するこ

とをお勧めします。

以上で、標準、完全、エラーの PBD が設定されました。

### <span id="page-21-0"></span>認証ノードの設定

使用する認証のタイプで使用する認証ノードを設定できます。

#### 次の手順に従ってください:

1. <*EM\_Home*>¥wily フォルダにある powerpackforwebsphereportal-legacy.pbd ファイルを開きます。

- <span id="page-22-1"></span>2. 以下のオプションのうちの 1 つを選択します。 使用する WebSphere Portal のバージョンとログインのタイプに基づいて選択してください。
	- Enable this section for WAS Portal 7 and previous versions when Custom Login Command is used for authentication. (カスタム ログイ ン コマンドが認証に使用される場合、WAS Portal 7 および旧バー ジョンではこのセクションを有効にします。)

IdentifyClassAs: com.ibm.wps.engine.commands.LoginUserAuth WASPAuthenticationTracing

TraceOneMethodIfFlagged: WASPAuthenticationTracing doAuthenticate CustomBlamePointTracer "WebSphere Portal|Authentication|Login"

■ Enable this section for WAS Portal versions that are previous to version 7 when Servlet Filters are used for authentication. (サーブレット フィ ルタが認証に使用される場合、バージョン 7 よりも前の WAS Portal ではこのセクションを有効にします。)

IdentifyClassAs: com.ibm.wps.auth.impl.DefaultLoginFilter WASPAuthenticationTracing

TraceOneMethodIfFlagged: WASPAuthenticationTracing doLoginWithExceptions CustomBlamePointTracer "WebSphere Portal|Authentication|Login"

■ Enable this section for WAS Portal 7 and later versions when Servlet Filters are used for authentication. (サーブレット フィルタが認証に 使用される場合、バージョン 7 以降の WAS Portal ではこのセク ションを有効にします。)

IdentifyClassAs: com.ibm.wps.auth.impl.LoginDefaultFilter WASPAuthenticationTracing

TraceOneMethodIfFlagged: WASPAuthenticationTracing internalLogin CustomBlamePointTracer "WebSphere Portal|Authentication|Login"

3. ファイルを保存して閉じます。

### <span id="page-22-0"></span>オプション: ChangeDetector と CA APM for IBM WebSphere Portal の統合

Introscope ChangeDetector を使用すると、WebSphere Portal のページ、ポー トレット、およびポータル設定ファイルに対する変更を監視できます。

次の手順に従ってください:

- 1. *<WAS\_Home>¥PortalServer¥wily¥common* ディレクトリに *ChangeDetector-config-WebSpherePortal61.xml* があることを確認します。
- 2. *<WAS\_Home>¥PortalServer¥wily¥core¥config* ディレクトリにある *IntroscopeAgent.profile* ファイルで、以下のプロパティを *true* に設定し ます。 デフォルトでは *false* に設定されています。 *introscope.Changedetector.enable=true*
- 3. *IntroscopeAgent.profile* ファイルで、以下のプロパティを *ChangeDetector-config-WebSpherePortal61.xml* を指定するように設定し ます。

*introscope.changeDetector.profile=<WAS\_Home* へのパス *>¥PortalServer¥wily¥common¥ChangeDetector-config-WebSpherePortal61. xml.*

*introscope.changeDetector.profileDir=<WAS\_Home* へのパス *>¥PortalServer¥wily*

たとえば、以下のようになります。

*introscope.changeDetector.profile=C:¥¥WAS\_Home¥¥PortalServer¥¥wily¥¥common¥¥C hangeDetector-config-WebSpherePortal61.xml introscope.changeDetector.profileDir=C:¥¥WAS\_Home¥¥PortalServer¥¥wily*

UNIX 環境の場合、 *introscope.changeDetector.profile=<WAS\_Home* へのパス *>/ChangeDetector-config-WebSphereportal.xml introscope.changeDetector.profileDir=<WAS\_Home* へのパス*>/PortalServer/wily*

- 4. *IntroscopeAgent.profile* を保存します。
- 5. 環境変数 *WEBSPHERE\_PORTAL\_DIR* を追加して、ChangeDetector に WebSphere Portal のルート ディレクトリの場所がわかるようにします。 環境変数は *IntroscopeAgent.profile* ファイルまたはアプリケーション サーバの起動スクリプトに追加できます。以下の手順のいずれかを実 行します。
	- <WAS Home>¥PortalServer¥wily¥core¥config ディレクトリにある *IntroscopeAgent.profile* ファイルに、以下の環境変数 *WEBSPHERE\_PORTAL\_DIR* を追加して、WebSphere Portal のルート ディレクトリの場所を指定するようにします。 *WEBSPHERE\_PORTAL\_DIR=<WebSphere Portal* のルート ディレクトリへのパス*>*

たとえば、以下のようになります。 *WEBSPHERE\_PORTAL\_DIR=C:¥¥<WAS\_Home>¥¥PortalServer* ■ アプリケーションの起動ファイルに変数 WEBSPHERE\_PORTAL\_DIR を追加して、WebSphere Portal のルート ディレクトリを指定するよ うにし、起動スクリプトを保存して、Portal Server を再起動します。 *-DWEBSPHERE\_PORTAL\_DIR=<WebSphere Portal* のルート ディレクトリへのパス*>*

たとえば、以下のようになります。 *-DWEBSPHERE\_PORTAL\_DIR=C:¥<WAS\_Home>¥PortalServer* 注: アプリケーションの起動スクリプトは *startServer.bat* という名

前で、*<WAS\_Home>¥<*ドメイン*>¥bin¥* ディレクトリにあります。た とえば、アプリケーションの起動スクリプトは *<WAS\_Home>¥<wp\_profile>¥bin¥* ディレクトリにあります。

- 6. 環境変数 *WEBSPHERE\_PROFILE\_DIR* を追加して、ChangeDetector に WebSphere アプリケーション サーバのプロファイル ディレクトリの 場所がわかるようにします。環境変数は *IntroscopeAgent.profile* ファイ ルまたはアプリケーション サーバの起動スクリプトに追加できます。 以下の手順のいずれかを実行します。
	- *IntroscopeAgent.profile ファイルに、*環境変数 *WEBSPHERE\_PROFILE\_DIR* を追加して、WebSphere Portal のルート ディレクトリの場所を指定するように設定します。 *WEBSPHERE\_PROFILE\_DIR=<WebSphere* アプリケーション サーバのプロファイル ディレク トリへのパス*>*

たとえば、以下のようになります。 *WEBSPHERE\_PROFILE\_DIR=C:¥¥<WAS\_Home>¥¥wp\_profile*

■ 変数 WEBSPHERE\_PROFILE\_DIR をアプリケーションの起動ファイル に追加して保存し、Portal Server を再起動します。 *-DWEBSPHERE\_PROFILE\_DIR=<WebSphere* アプリケーション サーバのプロファイル ディレ クトリへのパス*>*

たとえば、以下のようになります。 *-DWEBSPHERE\_PROFILE\_DIR=C:¥<WAS\_Home>¥wp\_profile*

注: アプリケーションの起動スクリプトは *startServer.bat* という名 前で、*<WAS\_Home>¥<*ドメイン*>¥bin¥* ディレクトリにあります。た とえば、アプリケーションの起動スクリプトは *<WAS\_Home>¥<wp\_profile>¥bin¥* ディレクトリにあります。

ChangeDetector の詳細については、「*CA APM ChangeDetector* ユーザ ガ イド」を参照してください。

これで、ChangeDetector と CA APM for IBM WebSphere Portal の統合が完 了しました。

# <span id="page-25-1"></span><span id="page-25-0"></span>クラスタ化された環境の場合の CA APM for IBM WebSphere Portal のインストールおよび設定

クラスタ環境またはクラスタ化によって、Enterprise Manager は MOM (Manager of Managers)として機能し、ほかの Enterprise Manager を管理 することができます。 管理される Enterprise Manager は、コレクタと呼ば れます。 クラスタ化された環境で、CA APM for IBM WebSphere Portal を各 コレクタにインストールし、設定します。

### 次の手順に従ってください:

- 1. CA APM for IBM WebSphere Portal の Enterprise Manager コンポーネント をインストールします。
- 2. CA APM for IBM WebSphere Portal のエージェント コンポーネントをイ ンストールします。

注: まず、コレクタに CA APM for IBM WebSphere Portal のすべての Enterprise Manager 拡張機能と計算機を配置します。 IntroscopeAgent.profile ファイルのプロパティを使用して、クラスタ化 された環境で設定されたエージェントを MOM に接続します。

- 3. PBL ファイルを使用して、標準モードまたは完全モードのいずれかで エージェントを設定します。
- 4. (オプション) CA APM for IBM WebSphere Portal に ChangeDetector を 統合して、Portal コンポーネントおよび設定ファイルに対する変更を 監視します。

### <span id="page-26-2"></span><span id="page-26-0"></span>MOM 上での JavaScript 計算機の実行

MOM 上で JavaScript 計算機を実行して、MOM エージェント用のメトリッ クを作成することができます。 コレクタに接続されているエージェント のメトリックを作成することはできませんが、コレクタ内のエージェント から入力メトリックを表示することはできます。

コレクタに対する自動更新をオフにしないと、計算機が変更されるとき、 MOM によってすべてのコレクタが更新されます。詳細については、「CA APM Workstation ユーザ ガイド」を参照してください。

#### runOnMOM 関数

MOM 上で実行される JavaScript 計算機を停止するには、false を返す runOnMOM 機能を実装します。 例: // スクリプトを MOM で実行できない場合 false を返します // デフォルトは true です runOnMOM() 関数 { return false; }

重要: runOnMOM 関数が true を返す場合、または runOnMOM 関数が実装 されていない場合は、JavaScript 計算機は MOM 上で実行されます。

### <span id="page-26-1"></span>CA APM for IBM WebSphere Portal の無効化

CA APM for IBM WebSphere Portal を無効にするには、CA APM for IBM WebSphere Portal のインストール時にコピーしたファイルを削除します。 また、IntroscopeAgent.profile ファイルとアプリケーションの起動スクリプ トから、プロパティと環境変数の関連するエントリを削除します。

#### 次の手順に従ってください:

- 1. エージェントの対応するディレクトリから以下のファイルを削除しま す。
	- <WAS Home>¥PortalServer¥wily¥core¥ext から PowerPackforWebspherePortal\_ext.jar を削除。
- 2. Enterprise Manager の対応するディレクトリから以下のファイルを削 除します。
	- <*EM\_Home*>¥config¥modules から PowerpackForWebSpherePortal\_ManagementModule\_typical.jar を削 除。
	- <*EM\_Home>*¥config¥modules¥portal から PowerpackForWebSpherePortal\_ManagementModule\_full.jar を削除。
	- <*EM\_Home*>¥product¥enterprisemanager¥plugins から com.wily.powerpack.websphereportal.em.ext.jar および com.wily.powerpack.websphereportal.em.service.jar を削除。
	- <*EM\_Home>*¥ws-plugins および <*Introscope\_WS\_Home*>¥config¥internal¥console¥ws-plugins ディレク トリから com.wily.powerpack.websphereportal.ws.ext.jar を削除。
	- <*WAS\_Home>¥PortalServer¥wily¥common から* ChangeDetector-config-WebSpherePortal61.xml を削除。
- 3. <*WAS\_Home*>¥PortalServer¥wily¥core¥config ディレクトリにある IntroscopeAgent.profile ファイルを開き、以下のプロパティおよび環境 変数に関係するエントリを削除します。
	- introscope.autoprobe.directivesFile
	- introscope.changeDetector.profile (該当する場合)
	- introscope.changeDetector.profileDir (該当する場合)
	- WEBSPHERE PORTAL DIR (該当する場合)
	- WEBSPHERE PROFILE DIR (該当する場合)
- 4. 該当する場合は、アプリケーション サーバの起動スクリプト (startServer.bat)から以下の環境変数を削除します。
	- WEBSPHERE\_PORTAL\_DIR
	- WEBSPHERE\_PROFILE\_DIR

以上で、CA APM for IBM WebSphere Portal が無効になりました。

# <span id="page-28-2"></span><span id="page-28-0"></span>第 3 章: CA APM for IBM WebSphere Portal の 使用

CA APM for IBM WebSphere Portal を使用すると、WebSphere Portal コンポー ネントを監視して、その稼働状況と可用性のメトリックを Introscope で表 示することができます。 Investigator とコンソールにリアルタイムのメト リック データを表示して、WebSphere Portal の稼働状況、可用性、および パフォーマンスを監視することができます。

このセクションには、以下のトピックが含まれています。

[WebSphere Portal](#page-28-2) のメトリック (P. 29) [ダッシュボードの表示](#page-29-1) (P. 30) [メトリックの表示](#page-32-1) (P. 33) [パフォーマンスが最も非効率的なコンポーネントの表示](#page-33-1) (P. 34) [オペレーションのサンプル](#page-39-2) シナリオ (P. 40)

## <span id="page-28-1"></span>WebSphere Portal のメトリック

Introscope には、以下の WebSphere Portal の各オペレーションのメトリッ クが表示されます。

- Average Response Time (平均応答時間) (ms): 特定のオペレーショ ンまたはアクションを実行または呼び出すのにかかる平均時間。
- Concurrent Invocations (同時進行中の呼び出し): 一定の時間で行わ れた要求数(処理量)。
- **Errors Per Interval (間隔ごとのエラー数): 15 秒のタイム スライス内** で発生する Java の例外をキャッチする Introscope エージェントによっ てレポートされるエラー。
- Responses Per Interval (間隔ごとの応答数): 15 秒のタイム スライス 内で完了した呼び出し数。
- Stall Count (ストール数): 30 秒を超えるオペレーション、呼び出し、 コールの数を 15 秒のタイム スライスで表示。

# <span id="page-29-1"></span><span id="page-29-0"></span>ダッシュボードの表示

CA APM for IBM WebSphere Portal ダッシュボードには、以下の機能があり ます。

- アプリケーションの全般的な稼働状況とステータスを示すビュー。
- 実運用アプリケーション環境での問題をひと目で確認できる通知。
- 高レベルで詳細なパフォーマンス情報間での事前に定義されたナビ ゲーション。

管理モジュールの

*PowerpackForWebspherePortal\_ManagementModule\_full.jar* ファイルおよび *PowerpackForWebspherePortal\_ManagementModule\_typical.jar* ファイルでは、 CA APM for IBM WebSphere Portal のダッシュボードが事前定義されていま す。

重要: *<EM\_Home>¥config¥modules* ディレクトリに *PowerpackForWebspherePortal\_ManagementModule\_full.jar* と *PowerpackForWebspherePortal\_ManagementModule\_typical.jar* を同時に配置 することはできません。

ダッシュボードはアプリケーション全体のヘルス状態を示すアラートと 関連しています。 各信号機の色には、対応するメトリックの値がありま す。

- 灰色は、使用できるデータがないことを表しています
- 緑は、「OK」を表しています。
- 黄は、「警告」を表しています。
- 赤は、「危険」を表しています。

コンソールでのダッシュボードの表示方法

#### デフォルトでは、

*PowerpackForWebspherePortal\_ManagementModule\_typical.jar* は *<EM\_Home>¥config¥modules* ディレクトリにあります。また、 *PowerpackForWebspherePortal\_ManagementModule\_full.jar* は *<EM\_Home>¥config¥modules¥portal* ディレクトリにあります。

- 1. 完全設定を有効にする場合は、 *PowerpackForWebspherePortal\_ManagementModule\_full.jar* を *<EM\_Home>¥config¥modules* ディレクトリにコピーします。 標準設定 を有効にする場合は、 *PowerpackForWebspherePortal\_ManagementModule\_typical.jar* を *<EM\_Home>¥config¥modules* ディレクトリにコピーします。
- 2. アプリケーションがインスツルメントされていて、データを提供して いることを確認します。
- 3. Enterprise Manager が実行されていることを確認します。
- 4. [スタート]-[プログラム]-[CA APM]-[Introscope <version>]- [Introscope Workstation]をクリックして、Workstation を起動します。
- 5. Workstation にログインします。
- 6. [Workstation]-[新規コンソール]をクリックして Introscope Workstation コンソールに移動します。

### <span id="page-31-0"></span>CA APM for IBM WebSphere Portal のダッシュボード

■ CA APM for IBM WebSphere Portal (標準/完全) - 概要

WebSphere Portal を監視するとき、最初に表示されるビューは概要 ダッシュボードです。このダッシュボードには、ポータルの全体的な パフォーマンスと、WebSphere Portal コンポーネントのパフォーマン スが表示されます。各コンポーネントは、その全般的な稼働状況を表 すアラートと関連付けられています。

- **CA APM for IBM WebSphere Portal** (標準**/**完全) 認証および許可 このダッシュボードには、認証、許可、およびアクセス制御の全般的 な稼働状況が表示されます。
- **CA APM for IBM WebSphere Portal** (標準**/**完全) エンジン

このダッシュボードには、モデルのビルド、ページのロード、および レンダリングのメトリック カテゴリのエンジンの全般的な稼働状況 が表示されます。

■ **CA APM for IBM WebSphere Portal** (標準**/**完全)- ポートレット コンテ ナ

このダッシュボードには、ポートレット コンテナの全般的な稼働状況 が表示されます。

■ CA APM for IBM WebSphere Portal (完全) - ポートレット サービス

このダッシュボードには、コンテンツ アクセス サービスのポートレッ ト サービスと、メトリック カテゴリのクレデンシャル ボールト サー ビスの全般的な稼働状況が表示されます。

■ CA APM for IBM WebSphere Portal (標準/完全) - リモート ポートレッ ト コンシューマ

このダッシュボードには、アクション実行とマークアップ取得のメト リック カテゴリのリモート ポートレット コンシューマの全般的な稼 働状況が表示されます。

<span id="page-32-1"></span>■ **CA APM for IBM WebSphere Portal** (標準**/**完全)- リモート ポートレッ ト プロデューサ

このダッシュボードには、アクション実行とマークアップ取得のメト リック カテゴリのリモート ポートレット プロデューサの全般的な稼 働状況が表示されます。

■ CA APM for IBM WebSphere Portal (標準/完全) - 上位 10 ページ

このダッシュボードには、以下の項目が表示されます。

- 応答時間の長さによって並べ替えた最も遅い10件のポータル ページのグラフ。
- 間隔ごとの現在の最大応答数で並べ替えた、訪問者の多い上位 10 件のポータル ページのグラフ。
- **CA APM for IBM WebSphere Portal** (標準**/**完全) **WSRP**

このダッシュボードは、コンシューマとプロデューサに対するリモー トポートレット用 Web サービス (WSRP)の全般的な稼働状況が表示 されます。

ダッシュボードを使用して詳細情報を表示する方法

- アラートをダブルクリックすると、関連するダッシュボードが開きま す。
- グラフまたはアラートを右クリックして、[リンク]をクリックし、 Management Module の対応するアラートに移動します。
- 最も遅い 10件のメトリック データを表示するグラフからメトリック をダブルクリックすると、その詳細が Investigator に表示されます。

このように、ダッシュボードを使用して、WebSphere Portal に問題を引き 起こすコンポーネント、サービス、機能を切り分けることができます。

# <span id="page-32-0"></span>メトリックの表示

#### Investigator でメトリックを表示する方法

- 1. アプリケーションがインスツルメントされていて、データを提供して いることを確認します。
- 2. Enterprise Manager が実行していることを確認します。
- 3. [スタート]-[プログラム]-[CA APM]-[Introscope <version>]- [Introscope Workstation]をクリックして、Workstation を起動します。

<span id="page-33-1"></span>4. Workstation にログインします。

Introscope Workstation が表示されます。

- 5. [Workstation]-[新規 Investigator]をクリックして、Introscope Investigator に移動します。
- 6. WebSphere Portal 専用のメトリックが、以下のノードに表示されます。 [\*SuperDomain\*]-[<ホスト名>]-[WebSphere]-[WebSphere Agent]-[WebSphere Portal]
- 7. [WebSphere Portal]ノードを展開します。

WebSphere Portal のメトリックデータはこれらのサブノードの下に表 示されます。

注: リストされるノードは、完全設定向けです。 ノードのサブセット は標準設定で表示できます。

8. サブノードを展開し、個々のポータル コンポーネント、サービス、機 能、およびメトリックを表示します。

Investigator で表示されるメトリックは、アプリケーションが使用する ポータルのリソースによって異なります。

# <span id="page-33-0"></span>パフォーマンスが最も非効率的なコンポーネントの表示

ポータル サーバのパフォーマンスが最も非効率的なコンポーネントを Investigator に表示することができます。

次の手順に従ってください:

1. Investigator で、[WebSphere Portal]ノードまたはサブノードをクリッ クします。

「ビューア]ペインでは、デフォルトで「ポータル]タブがアクティ ブになります。選択したノードに応じて、コンポーネントのリストが テーブルに表示されます。以下のテーブルに、各ノードで表示される コンポーネントの詳細が表示されます。

■ ノード WebSphere Portal

テーブルで表示されるコンポーネント

ページとポートレット。

■ ノード [WebSphere Portal]-[Portal]

テーブルで表示されるコンポーネント

ポータルのすべてのページ。

■ ノード [WebSphere Portal] - [Portal] - [Pages]

テーブルで表示されるコンポーネント

ポータルのすべてのページ。

■ ノード [WebSphere Portal]-[Portal]-[Pages]-[<Page\_name>]-[Portlets] テーブルで表示されるコンポーネント

ポータルで選択されたページ名のすべてのポートレット。

■ ノード [WebSphere Portal]-[Portlets]

### テーブルで表示されるコンポーネント

ポータル サーバにあるすべてのポートレット。

■ ノード [WebSphere Portal]-[Virtual Portal]-[<VirtualPortal\_name>]

### テーブルで表示されるコンポーネント

仮想ポータルのすべてのページ。

■ ノード [WebSphere Portal]-[Virtual Portal]-[<VirtualPortal\_name>]-[Pages]

### テーブルで表示されるコンポーネント

仮想ポータルのすべてのページ。

■ ノード [WebSphere Portal]-[Virtual Portal]-[<VirtualPortal\_name>]-[Pages]- [<Page name>] - [Portlets]

### テーブルで表示されるコンポーネント

仮想ポータルで選択されたページ名のすべてのポートレット。

2. [WebSphere Portal]ノードを選択した場合は、[コンポーネント タ イプ]ドロップダウン リストから[すべて]、[ページ]、または[ポー トレット]を選択できます。また、[上位 N 件]ドロップダウン リス トから、数を選択できます。

注: ここで、N は 10、100、または 500 です。 また、「上位 N 件]に は 10、100、500 以外の数を入力することもできます。

重要: [上位 N 件]に 25 を超える数を選択すると、Workstation のパ フォーマンスに影響が生じることがあります。

コンポーネント タイプと数値 N を選択して、同じタイプに属するパ フォーマンスが最も非効率的な N 件のコンポーネントを表示します。 たとえば、[ページ]と数値 N を選択すると、パフォーマンスが最も 非効率的な N 件のページが表示されます。

重要:[コンポーネント タイプ]ドロップダウン リストと[上位 N 件] ドロップダウンリストは、[WebSphere Portal]ノードを選択した場 合にのみ使用できます。 [WebSphere Portal]ノード以外のノードを 選択した場合は、これらのドロップダウン リストは使用できません。

- 3. 以下のタスクのいずれか 1 つを実行します。
	- ページを選択して、[詳細]を選択します。

[ビューア]ペインに以下のテーブルが表示されます。

■ [ビューア]ペインの一番上のテーブルには、選択したページ のポートレットが表示されます。

このテーブルには、パフォーマンスが最も非効率的なポート レット 10 件だけが表示されます。 このテーブルには、集約さ れた平均応答時間と、集約されたポートレットの間隔ごとの応 答数も表示されます。

■ 「ビューア]ペインの一番下のテーブルには、選択したページ が属するポータルまたは仮想ポータルが表示されます。

このテーブルには、パフォーマンスが最も非効率的なポータル 10 件だけが表示されます。 このテーブルには、平均応答時間 と間隔ごとの応答数も表示されます。これらは、選択したコン ポーネントのポータルに対比させた平均応答時間と間隔ごと の応答数です。

ポートレットを選択して[詳細]をクリックすると、選択したポー トレットの親コンポーネントに対するテーブルが 1 つだけ表示さ れます。このテーブルには、パフォーマンスが最も非効率的なペー ジ 10 件だけが表示されます。このテーブルには、集約された平均 応答時間と、集約されたページの間隔ごとの応答数も表示されま す。

以下のリストでは、各コンポーネントに対して表示できる詳細の 概要について説明します。

■ コンポーネント

ページ

#### 詳細

一番上のテーブルには、選択したページのポートレットのリス トが表示されます。

一番下のテーブルには、選択したページを含むポートレットの リストが表示されます。

■ コンポーネント

ポートレット

#### 詳細

一番上のテーブルには、選択したポートレットを含むページの リストが表示されます。

一番下のテーブルは表示されません。

- [グラフを生成]をクリックします。 グラフィカル ビューに以下の詳細が表示されます。
	- ルート名 (WebSphere Portal)
	- ノード内のポータル、ページ、およびポートレットの名前
	- グラフが生成されたときの日付とタイム スタンプ。
	- グラフに表示されているコンポーネントの数。
	- テーブル ビューに表示されるパフォーマンスが最も非効率的 なコンポーネントの最大 20 件が、グラフの作成に使用されま す。
	- グラフの各レベルにおいて、表示されるノードの数は20に制 限されています。

注: グラフ ビューの個々のコンポーネントがどのように選択され るかについては、FAQ セクションを参照してください。

- グラフ内のノードには、平均応答時間と間隔ごとの応答数に対 する値が設定されています。これらの値は、グラフを作成した テーブル ビューから得られたものです。
- グラフ内のエッジには、平均応答時間と間隔ごとの応答数に対 する値が設定されています。これらの値は、その親コンポーネ ントに対比させた子コンポーネントのパフォーマンスを示し ています。 たとえば、portlet1 と page1 との間のエッジの平均 応答時間と間隔ごとの応答数は、page1 の portlet1 の平均応答 時間と間隔ごとの応答数を表します。
- 各ノードタイプは、コンポーネントに対する一意のアイコンで 識別されます。

グラフ ビューを生成するためにテーブル ビューから得られたコンポーネ ントは、青色の背景で強調表示されます。

以下の図は、パフォーマンスが最も非効率的なコンポーネントについての テーブル ビューを基にしたグラフィカル ビューを表しています。 この図 では、ルート ノード、ポータル、ページ、およびポートレットのアイコ ンが丸で囲まれています。

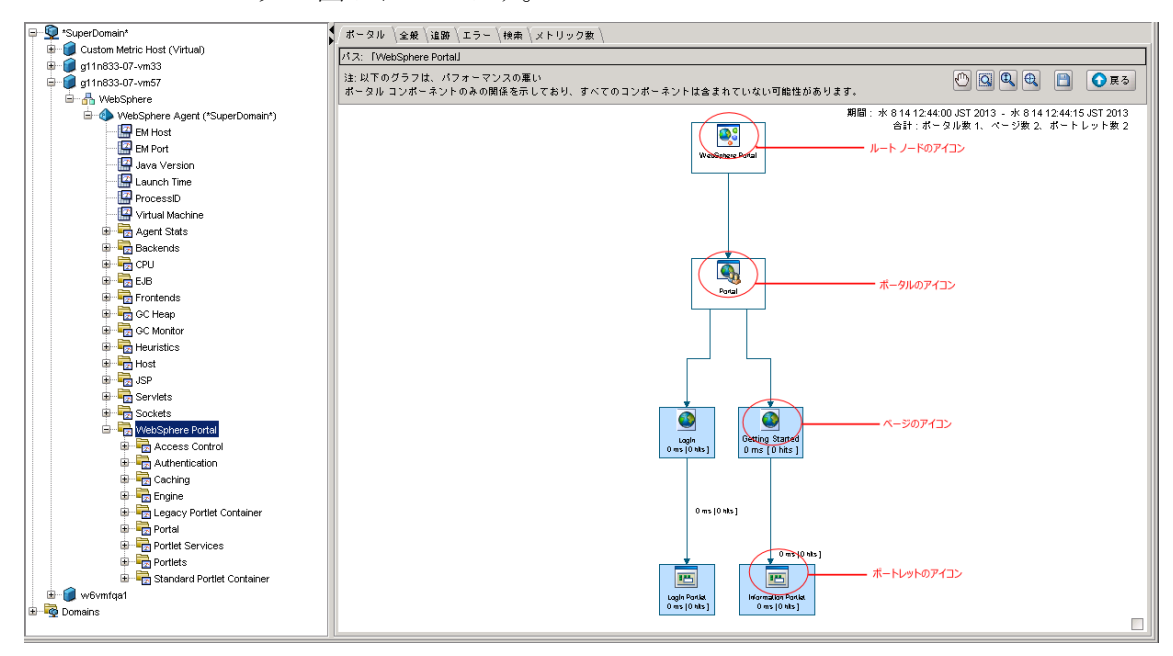

グラフに対しては、以下のアクションを実行できます。

- パン
- マーキー ズーム
- 対話型ズーム
- 画面に合わせる

<span id="page-39-2"></span>GIF、JPEG、PNG または PDF 形式でグラフを保存するには、以下の手順を 実行します。

- a. グラフィカル ビューの右下角にあるチェックボックスを選択して、 グラフ全体の概要を表示します。 この概要を使用して、グラフの 内容のパンやズームを行うことができます。 このチェックボック スを選択解除すると、概要は表示されなくなります。
- b. 「戻る] をクリックして、パフォーマンスが低いコンポーネント をリスト表示するテーブル ビューに戻ります。

重要: 表示されるテーブル ビューは更新されたビューです。 再度 「戻る」をクリックする前に、グラフを保存してします。

## <span id="page-39-0"></span>オペレーションのサンプル シナリオ

このセクションでは、CA APM for IBM WebSphere Portal が問題の解決に役 立つ典型的な実運用設定の状況について説明します。

### <span id="page-39-1"></span>カスタマ: 問題の発生

勤務中のオペレータが、監視対象システムのいずれかにパフォーマンスま たは可用性に関する問題が発生しているという問題のエスカレーション を受理します。 オペレータには多数のシステムのうちのどれが根本原因 になっているのか、また、これを修正する方法がわかりません。オペレー タは、この問題を修正するために誰に電話するべきかを知りたいと考えま す。

### データ センターのオペレータ: 赤色のインジケータに対応

データ センターのオペレータが、CA APM for IBM WebSphere Portal (標準 設定)に対する赤色のインジケータに気づきます。概要ダッシュボードに ポータルに関する問題があることが示されています。特に、[ゲートウェ イサーブレット]アラートが赤色になっていることに注目します。

オペレータは以下のタスクを実行して、問題のエスカレーションに対応し ます。

1. ダッシュボード内のアラートをダブルクリックして、CA APM for IBM WebSphere Portal (標準設定)に切り替えます。[上位 10 ページ]ダッ シュボードが表示されます。

このダッシュボードには、速度の最も遅い 10 件のポータル ページに 関する情報が表示されます。これは応答時間が最も長い順に並べ替え られています。またこのダッシュボードには、訪問者の多い上位 10 件 のポータル ページも表示されます。これらは間隔ごとの現在の最大応 答数で並べ替えられています。 あるページの平均応答時間がほかの ページより長いことにオペレータが気づきます。

- 2. オペレータは平均応答時間が最も長いページをダブルクリックし、そ の詳細を Investigator に表示します。
- 3. オペレータは、このダッシュボードに関するアプリケーション サポー ト スペシャリストに警告を送ります。

### アプリケーション サポート スペシャリスト: パフォーマンスが最も非効率的な WebSphere Portal コンポーネントを表示

アプリケーション サポート スペシャリストは、パフォーマンスに関する 問題の報告を頻繁に受理します。 オペレータはその問題の原因を絞り込 み、適切なチームにエスカレートされるようにしたいと考えます。

アプリケーション サポート スペシャリストは、以下のタスクを実行しま す。

1. オペレータは [WebSphere Portal] ノードから Investigator でパフォー マンスが最も非効率的なコンポーネントを表示して、テーブルを使用 して問題を絞り込みます。

平均応答時間の長いポートレットを観察します。

2. 「グラフを生成]をクリックしてグラフィカル ビューを生成し、この ポートレットがポータルのほかのコンポーネントに影響しているかど うかを確認します。

ほかの方法では目立たない場合でも、このポートレットが 1 つのポータル および 3 つの仮想ポータルの処理速度を低下させていることがわかりま す。

1. その後、オペレータは、この問題に関係するポータル開発チームに、 この問題に関連するポータルとページの情報を添えてこの問題をエス カレートします。

### ポータル開発者: 詳細な診断のメトリックを使用して問題を解決

ポータルの開発者が問題のレポートを受理し、Introscope Investigator を使 用して問題のページに対するメトリックを詳しく調べていきます。 コー ドについての深い知識と、Introscope のメトリックを活用して、根本原因 を特定します。 コードを修正し、その問題を解決します。

チームは、パフォーマンスが最も非効率的なコンポーネントに対する Investigator のダッシュボード、テーブル、グラフィカル ビュー、および メトリックを使用して、問題を検出し、切り分け、診断し、解決します。

# <span id="page-42-5"></span>付録 A: メトリック

<span id="page-42-0"></span>この付録では、CA APM for IBM WebSphere Portal のメトリックのリストを 示します。

CA APM for IBM WebSphere Portal メトリックはすべて[WebSphere Portal] ノードの Introscope Investigator に表示されます。メトリックは以下の形式 で表示されます。垂直バー「|」は、次のように相互に排他的な要素であ る選択肢を区切る記号です。 WebSphere Portal|モジュール名|メトリック名

注: Introscope Workstation に表示されるメトリックは、環境によって異な ります。

### <span id="page-42-1"></span>Access Control

WebSphere Portal|Access Control|Load Entitlements WebSphere Portal|Access Control|Load Roles WebSphere Portal|Access Control|Load User WebSphere Portal|Access Control|Load UserGroup

### <span id="page-42-2"></span>Authentication

WebSphere Portal|Authentication|Login

## <span id="page-42-3"></span>**Caching**

WebSphere Portal|Caching|<CacheName>

## <span id="page-42-4"></span>Engine

WebSphere Portal|Engine|Build Models|Compose Models WebSphere Portal|Engine|Build Models|Get Children WebSphere Portal|Engine|Build Models|Get Parent WebSphere Portal|Engine|Build Models|Get Root WebSphere Portal|Engine|GateWay Servlet WebSphere Portal|Engine|Load Pages WebSphere Portal|Engine|Render Pages

### <span id="page-43-0"></span>Legacy Portlet Container

WebSphere Portal|Legacy Portlet Container|Perform Actions

### <span id="page-43-1"></span>Portal

WebSphere Portal|Portal|Pages|{page\_name} WebSphere Portal|Portal|Pages|{page\_name}|C2A Actions WebSphere Portal|Portal|Pages|{page\_name}|C2A Actions|{C2A Target Portlet Name} WebSphere Portal|Portal|Pages|{page\_name}|Portlets|{Portlet Name} WebSphere Portal|Portal|Pages|{page\_name}|Portlets|{PortletName}|C2A Portlets|{C2A Target Portlet Name} WebSphere Portal|Portal|Pages|{page\_name}|Portlets|{PortletName}|{method}

# <span id="page-43-2"></span>ポートレット サービス

WebSphere Portal|Portlet Services|Content Access|Get Input Stream WebSphere Portal|Portlet Services|Content Access|Get Input Stream|URL=URL WebSphere Portal|Portlet Services|Content Access|Get Markup WebSphere Portal|Portlet Services|Content Access|Get URL WebSphere Portal|Portlet Services|Content Access|Init WebSphere Portal|Portlet Services|Credential Vault|Create Slot WebSphere Portal|Portlet Services|Credential Vault|Get all Segments WebSphere Portal|Portlet Services|Credential Vault|Get Credential WebSphere Portal|Portlet Services|Credential Vault|Get Slots WebSphere Portal|Portlet Services|Credential Vault|Get User Subject

### <span id="page-43-3"></span>**Portlets**

WebSphere Portal|Portlets|PortletName|{method}

<span id="page-43-4"></span>標準ポートレット コンテナ

WebSphere Portal|Standard Portlet Container|Perform Actions

## <span id="page-44-0"></span>仮想ポータル

WebSphere Portal|Virtual Portal|{virtualportal\_name}|Pages|{page\_name} WebSphere Portal|Virtual Portal|{virtualportal\_name}|Pages|{page\_name}|C2A Actions WebSphere Portal|Virtual Portal|{virtualportal\_name}|Pages|{page\_name}|C2A Actions|{C2A Target Portlet Name} WebSphere Portal|Virtual Portal|{virtualportal\_name}|Pages|{page\_name}|Portlets|{Portlet Name}| WebSphere Portal|Virtual Portal|{virtualportal\_name}|Pages|{page\_name}|Portlets|{Portlet Name}|C2A Portlets|{C2A Target Portlet Name} WebSphere Portal|Virtual Portal|{virtualportal\_name}|Pages|{page\_name}|Portlets|{Portlet Name}|{method}

### <span id="page-44-1"></span>**WSRP**

WebSphere Portal|WSRP|Consumer|Remote Portlets|PortletName|Get Markup WebSphere Portal|WSRP|Consumer|Remote Portlets|PortletName|Perform Action WebSphere Portal|WSRP|Producer|Remote Portlets|PortletName|Get Markup WebSphere Portal|WSRP|Producer|Remote Portlets|PortletName|Perform Action

# <span id="page-46-0"></span>付録 B: FAQ

## <span id="page-46-1"></span>FAQ

Investigator のフロントエンドとして多数のポートレットが表示されるのを見えな いようにする方法はありますか。

apm-common.pbd

TraceOneMethodWithParametersIfFlagged: ServletFilterTracing doFilter(Ljavax/servlet/ServletRequest;Ljavax/servlet/ServletResponse;Ljavax/ servlet/FilterChain;)V HttpServletTracer "ServletFilters|{classname}"

■ j2ee.pbd

TraceOneMethodWithParametersIfFlagged: JSPServletTracing \_jspService HttpServletTracer "JSPServlet|{classname}"

TraceOneMethodWithParametersIfFlagged: HttpServletTypeSpecificServiceTracing service(Ljavax/servlet/http/HttpServletRequest;Ljavax/servlet/http/HttpServle tResponse;)V HttpServletTracer Servlets

TraceOneMethodWithParametersIfFlagged: HTTPServletTracing service(Ljavax/servlet/ServletRequest;Ljavax/servlet/ServletResponse;)V HttpServletTracer Servlets

ws60x.pbd

TraceOneMethodWithParametersIfFlagged: StaticServletEmulation handleRequest HttpServletTracer Servlets

これらの変更により、フロントエンド ノードが表示されなくなります。ま た、これらの変更は、[概要]タブでエージェント レベルの表示が多く なり過ぎるのを防ぎます。

### 製品が作成するメトリックはどのようにカスタマイズするのですか。

製品には、以下の事前設定済みの pbd ファイルが含まれます。

- powerpackforwebsphereportal typical.pbd
- powerpackforwebsphereportal full.pbd

その他のモジュールを有効にする場合は、

powerpackforwebsphereportal\_typical.pbd 内の対応する行のコメント化を 解除します。powerpackforwebsphereportal\_typical.pbd では、デフォルトで 有効になっているトレーサ フラグをコメント化しないでください。この 変更は、作成されるその他のメトリックに影響を与える場合があります。

### テーブルに多数のポートレットがある場合でもグラフが表示されないのはなぜ ですか。

ポートレットが WSRP プロデューサである場合、関係のある、または影響 を受けるコンポーネントはこのサーバ内に存在しません。 このコンポー ネントにはサーバ内に対応する影響を受けるコンポーネントがないため、 グラフにはプロデューサがありません。 同じポートレットがサーバ内の 通常のポートレットとして使用される場合を除きます。

### 多数のページの一部となっているポートレットがあります。 その一部がグラフに 表示されないのはなぜですか?

グラフ内の各レベルのコンポーネント数は 20 に制限されています。 グラ フには、ポートレットのパフォーマンスが低いページが表示されます。残 りのページは、20 の上限に応じてグラフに表示されます。

### グラフに親と子の両方のコンポーネントがある場合でも、親から子(ページ - ポートレット)へのエッジが表示されないのはなぜですか。

グラフは、パフォーマンスが最も非効率的なコンポーネントの影響を示し ます。 ページおよびページのポートレット部分がグラフの中にあっても、 そのポートレットはそのページに関して適切に動作する場合があります。 たとえば、ポートレットに 1 ページおよび 2 ページに対して 15 と 20 の平 均応答時間があるとします。1 ページは最も非効率的なパフォーマンスと してグラフにありますが、ポートレットのパフォーマンスが 2 ページに関 して最も非効率的であるため、グラフはポートレットから 2 ページに関係 を表示します。1 ページは、別のポートレットのためにパフォーマンスが 最も非効率的になる場合があります。

### グラフにテーブルのすべてのコンポーネントが表示されないのはなぜですか。

グラフは、サーバ内のコンポーネントの影響を示します。 関係または影 響を受けるコンポーネントがないと、グラフにはコンポーネントが表示さ れません。

複数のポータル タイプ ビューが表示されるのはなぜですか。 その中で、想定 したとおりに実行されているのは 1 つだけです。

複数のポータル タブが表示される場合、Workstation を終了せずに、 Workstation からログアウトした可能性があります。これを解決するには、 Workstation を終了し、*<Introscope\_WS\_Home>*/config/internal/console の ws-plugins フォルダを削除し、Workstation を起動します。 Workstation か らログアウトするときは、常に Workstation を終了します。

### ダッシュボードにコンポーネントの一部のデータが表示されないのはなぜです か。

エージェントが使用する pbd に対応する管理モジュール jar を使用します。

- PowerpackForWebspherePortal\_ManagementModule\_typical.jar
- PowerpackForWebspherePortal\_ManagementModule\_full.jar

使用しない jar ファイルは、今後の使用のために portal ディレクトリに移 動できます。

# 付録 C: IPv6 サポート

<span id="page-50-0"></span>WebSphere Portal Server にインストールされる CA APM for IBM WebSphere Portal コンポーネントは、IPv6 に準拠しています。

重要: CA APM for IBM WebSphere Portal でサポートされる IPv6 は、CA APM for IBM WebSphere Portal が稼働している環境(JVM、WebSphere Portal、オ ペレーティング システム、ハードウェア スタック)でサポートされてい る IPv6 によって異なります。

#### WebSphere Portal の Investigator での IPv6 アドレスの表示を有効にする方法

Windows の場合:

- 1. Portal Server の起動スクリプトを開きます。
- 2. スクリプト内の JavaOptions セクションに以下のプロパティを追加し ます。 -Djava.net.preferIPv6Addresses=true

UNIX の場合:

- 1. Portal Server の起動スクリプトを開きます。
- 2. スクリプト内の JavaOptions セクションに以下のプロパティを追加し ます。 -Djava.net.preferIPv6Addresses=true

注: *-Djava.net.preferIPv6Addresses=true* を設定する場合、Investigator は **\*SuperDomain\* |<agentname> | <hostname> | Host : IP Address** の下に完全な IPv6 アドレスを表示します。ただし、実行されているエージェントの hosts ファイルに IPv6 アドレスが記載されていない場合、Investigator は *0:0:0:0:0:0:0:1* を表示します。